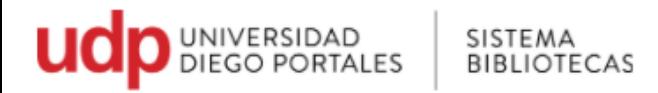

## **Guía para acceder a Multibuscador**

El multibuscador llamado Multibúsqueda es un integrador de bases de datos. Permite desde una sola interfaz realizar búsquedas en varias bases de datos a la vez.

## Cómo funciona:

1. Ir a página Universidad Diego Portales

[www.udp.cl](http://www.udp.cl/)

2. Seleccionar **Bibliotecas** 

o directamente en:

<https://bibliotecas.udp.cl/>

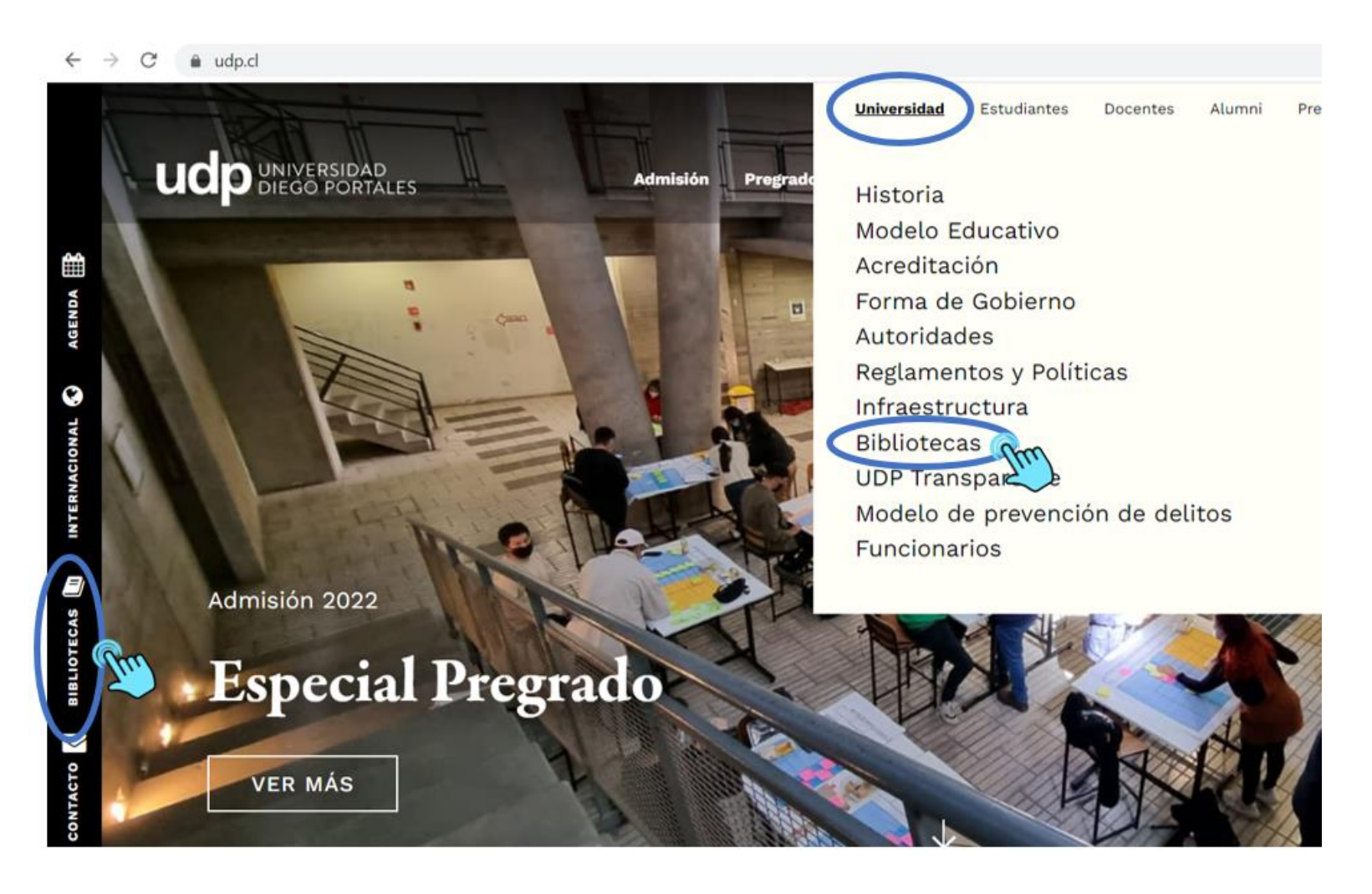

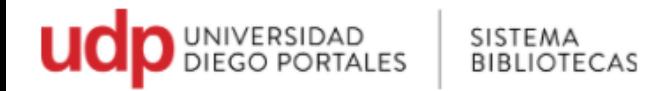

3. Ir a **Recursos Online\_ Nuevo acceso remoto**

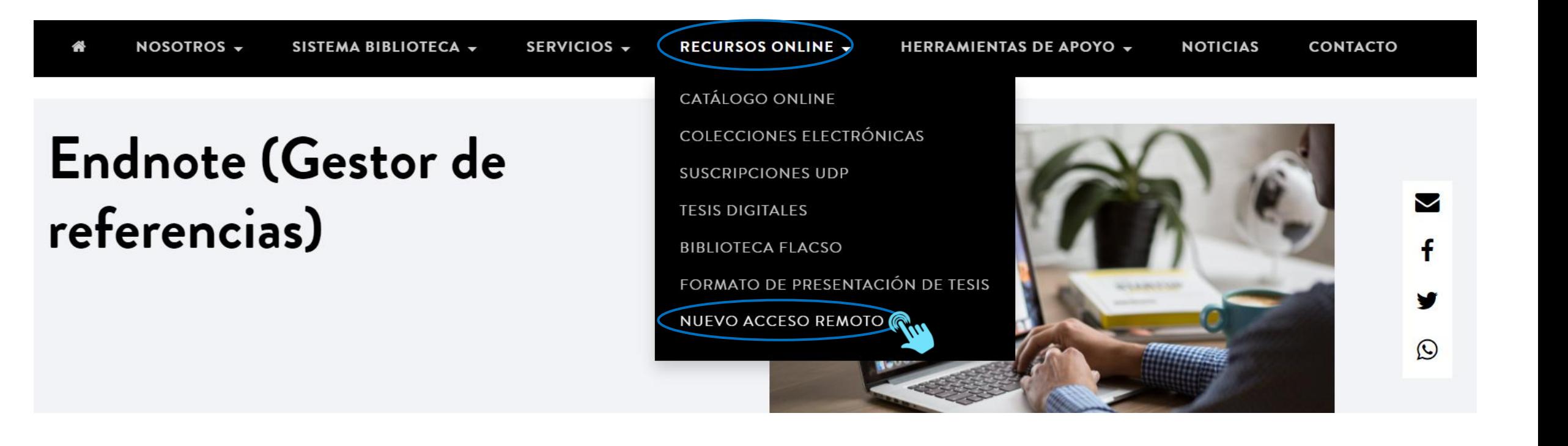

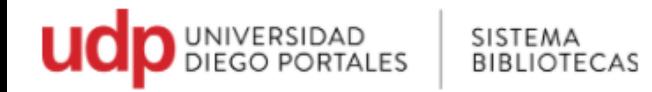

## 4. En nuevo acceso remoto: ir a **Multidisciplinarias\_ Multibúsqueda**

Sistema Bibliotecas UDP > Recursos Online > Nuevo Acceso Remoto

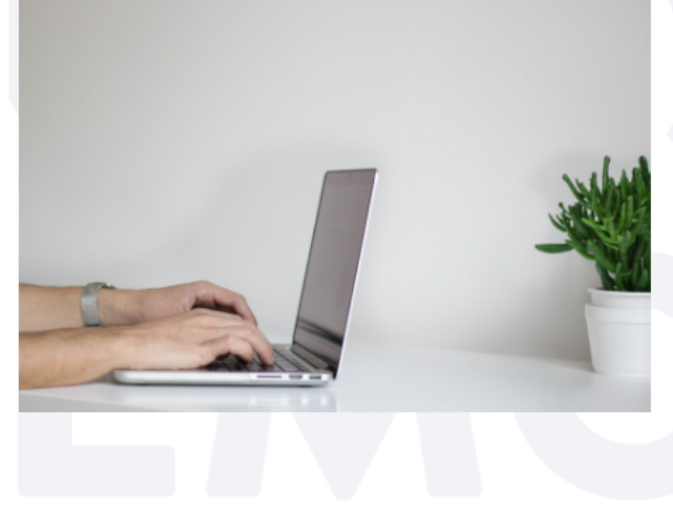

# **NUEVO ACCESO REMOTO**

Ingresa vía acceso remoto a nuestras colecciones electrónicas, libros digitales, tesis y suscripciones. Este servicio es de uso personal y exclusivo para docentes y estudiantes de la Universidad Diego Portales.

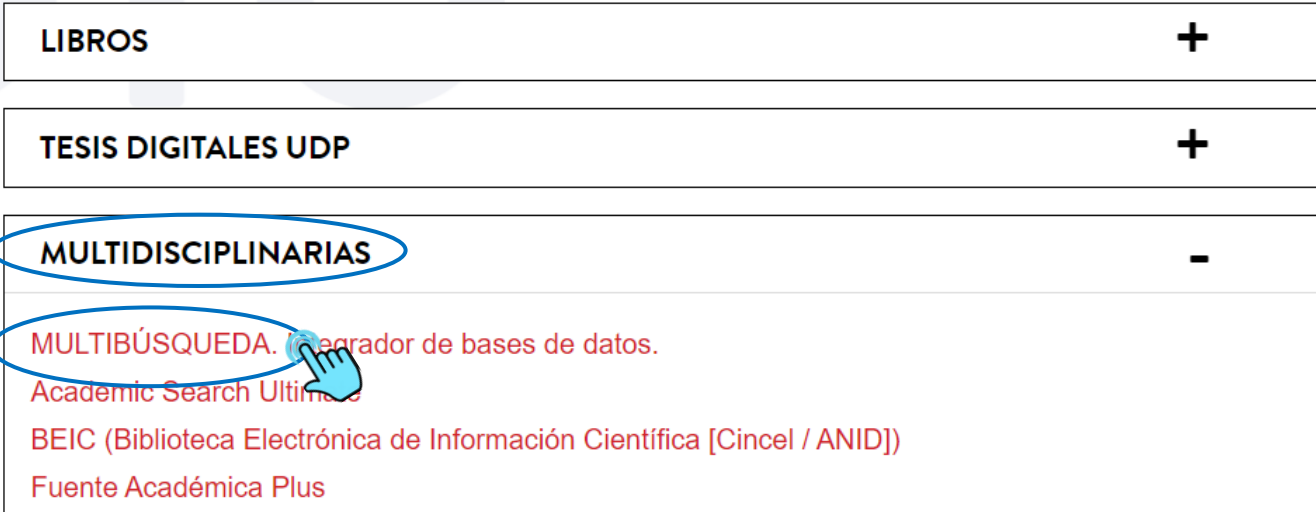

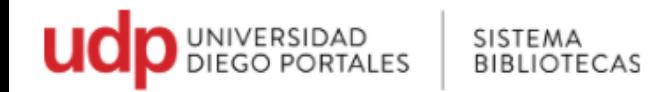

- 5. El Multibuscador es de uso exclusivo para los miembros de la comunidad UDP, por lo que es necesario identificarse
	- Colocar en Usuario el Rut sin puntos, sin guion y sin dígito verificador.
	- Contraseña repetir lo mismo (rut sin puntos, sin guion y sin dígito verificador)

Home » Colecciones Electrónicas - Acceso Remoto **ESTÁS EN:** 

# ACCESO REMOTO A COLECCIONES ELECTRÓNICAS

Servicio exclusivo para la comunidad académica, el cual permite el acceso remoto a los recursos electrónicos suscritos por el Sistema Bibliotecas UDP.

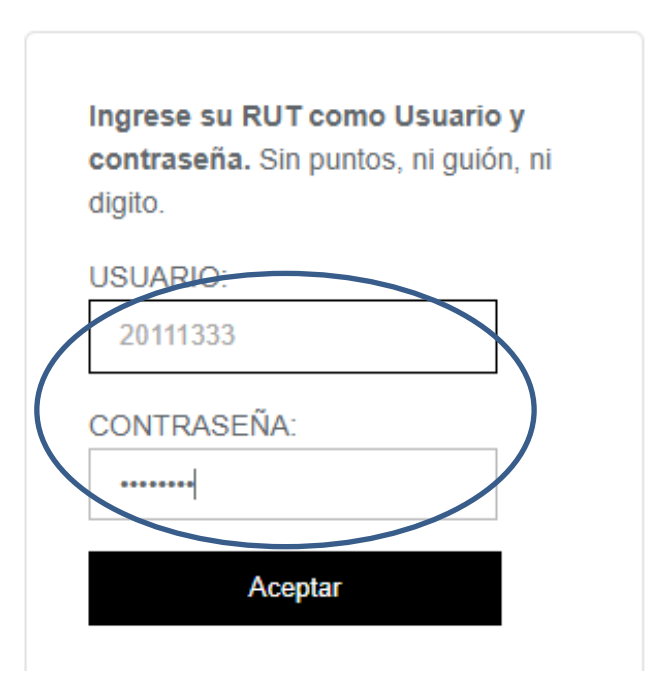

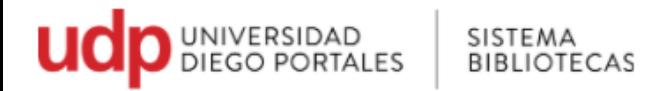

Al ingresar al Multibuscador, por defecto a aparecerá la interfaz de búsqueda básica, se puede hacer búsquedas por:

- Palabra clave
- Título
- Autor

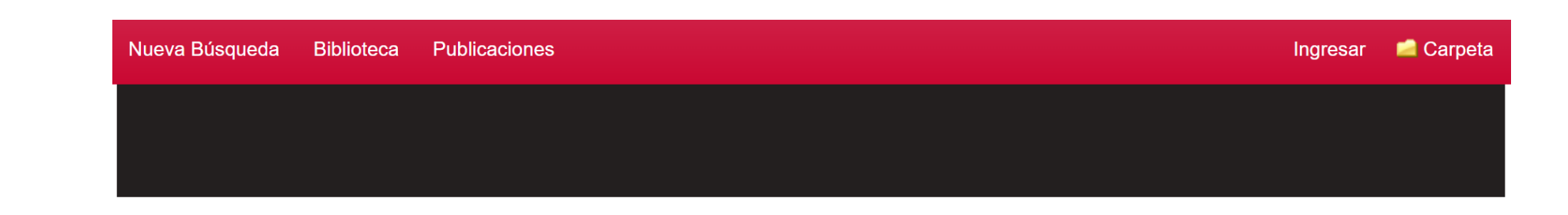

La búsqueda básica nos permite tener una aproximación del tema que estamos buscando, y puede arrojar una gran cantidad de información que nos llevará mucho tiempo en procesar.

Buscando en: Servicio de Discovery para Universidad Diego Portales

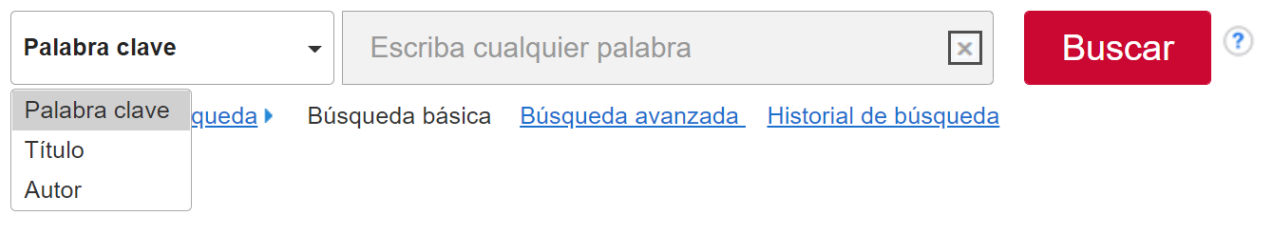

Si busca por autor, debe hacerlo por el apellido

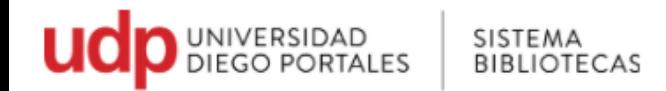

6. La búsqueda avanzada nos permite realizar estrategias de búsqueda y tener resultados más acotados y precisos

Búsqueda por palabras claves, uso de conectores booleanos (AND, OR, NOT) búsqueda por fecha, tipo de documentos entre otros filtros

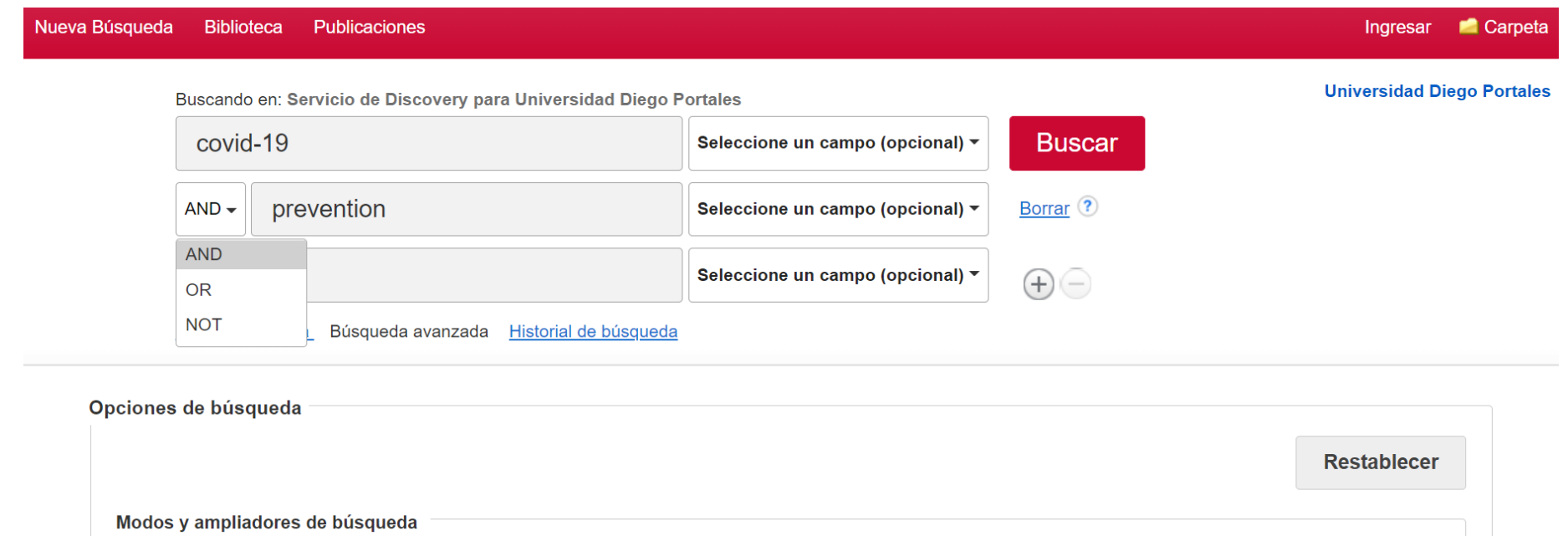

El multibuscador, tiene la misma interfaz de las bases de datos EBSCO

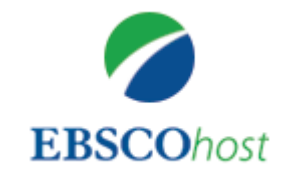

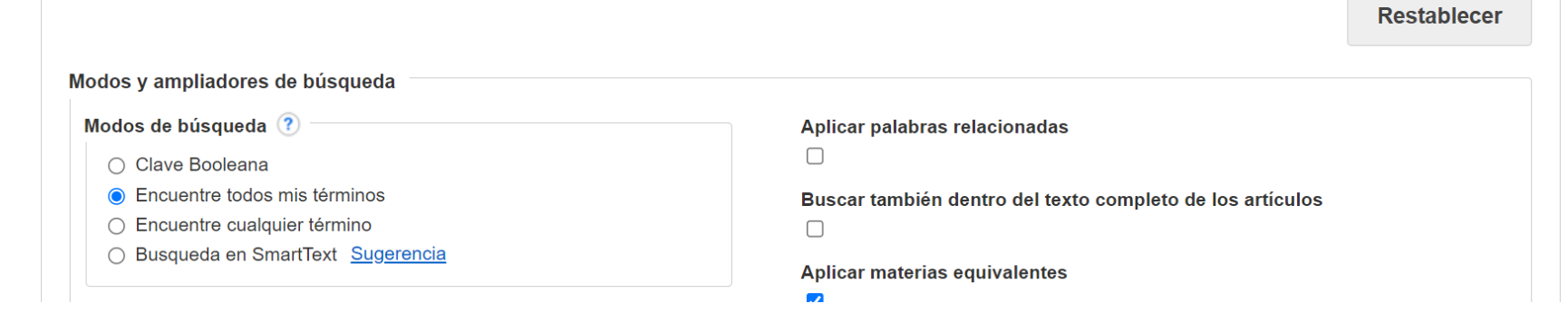

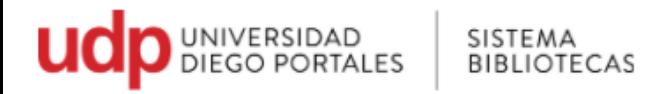

### 7. Despliegue de los resultados

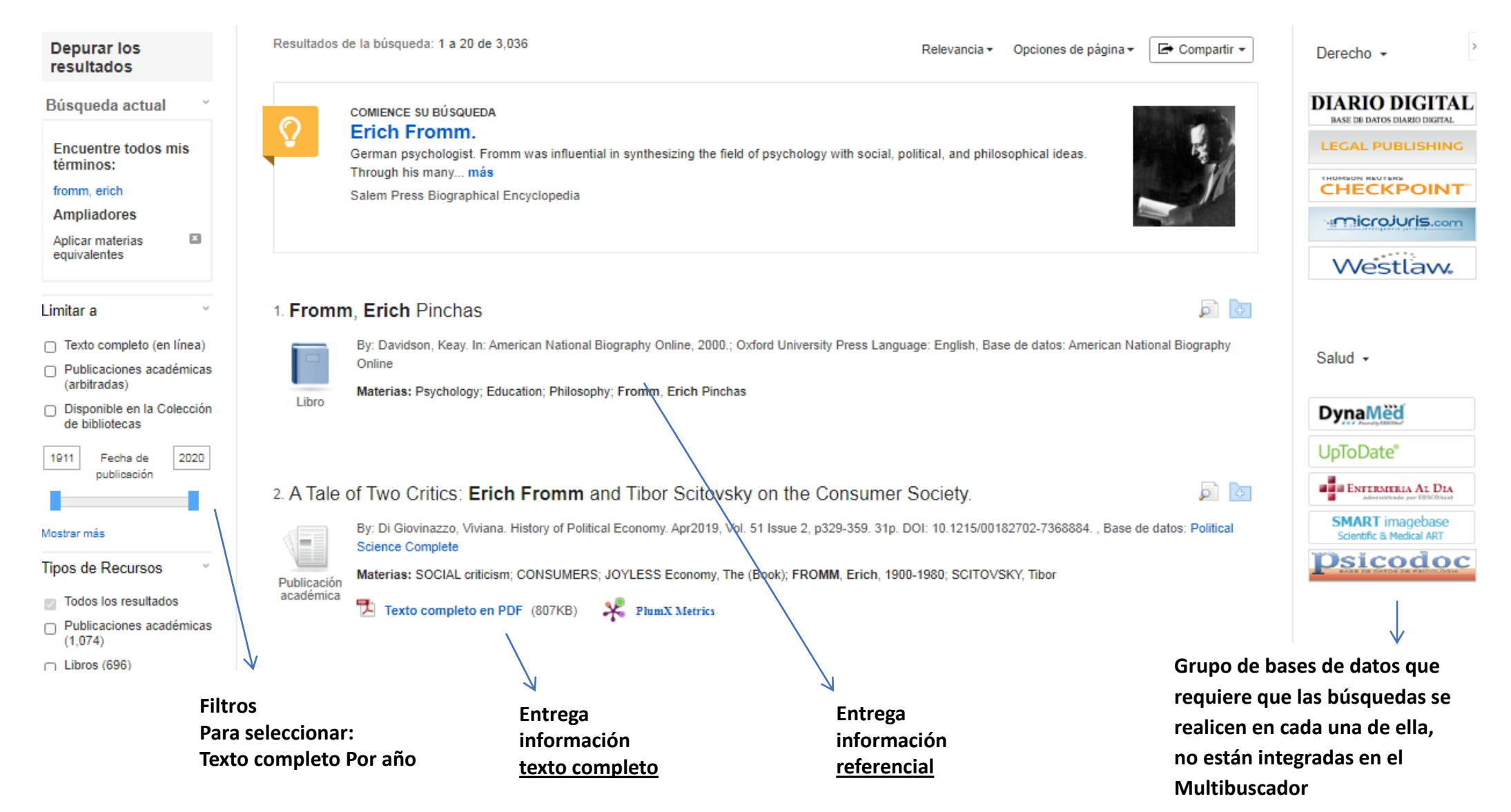

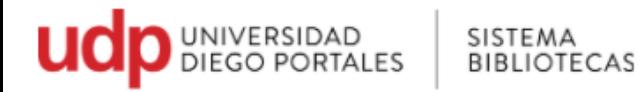

#### 8. Despliegue de archivo texto completo

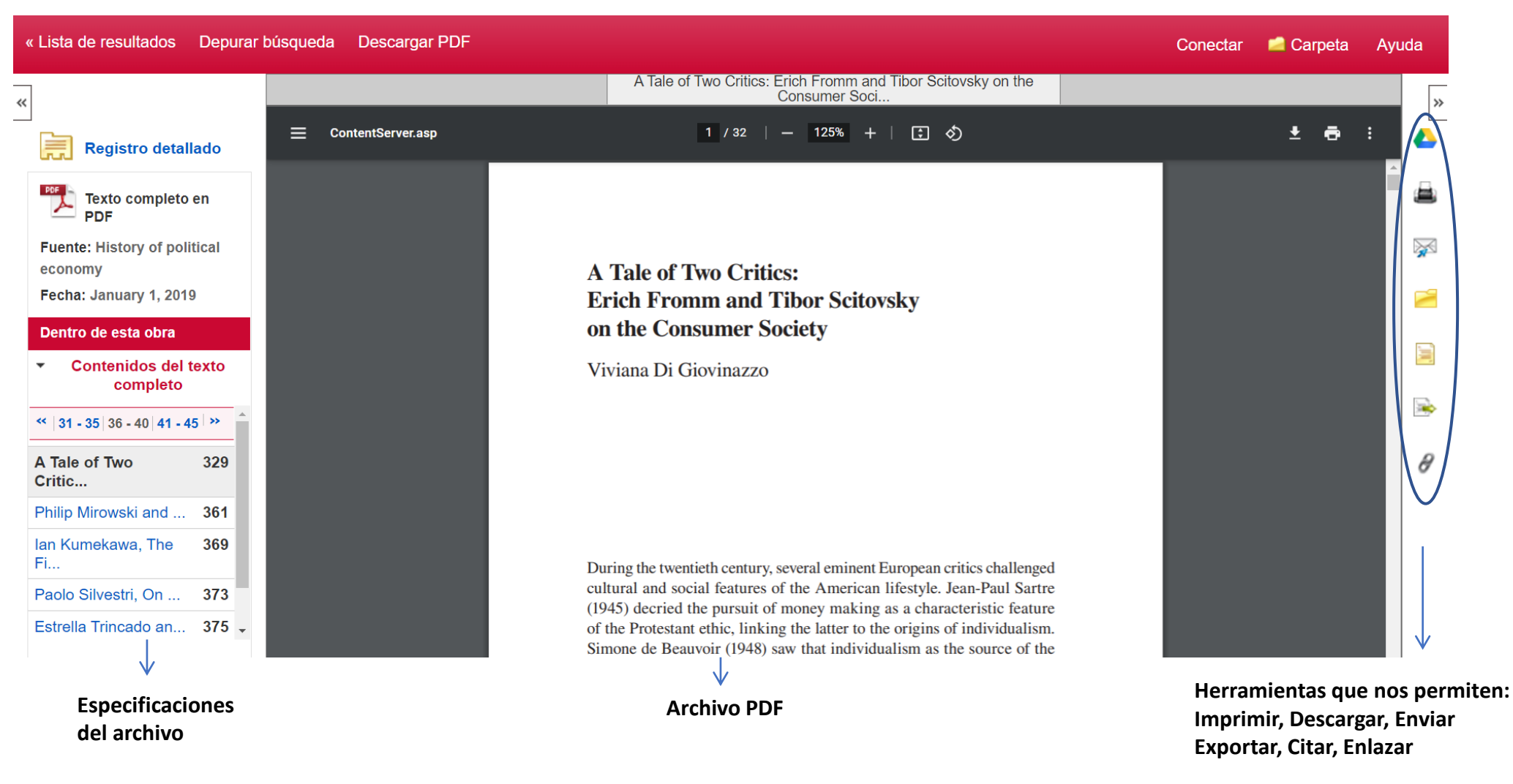

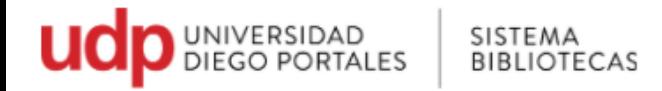

### 9. Búsqueda por **Publicaciones**

El multibúscador permite buscar por título de la revista, por materia o ISSN (International Standard Serial Number; código de 8 dígitos que permiten identificar a una publicación periódica)

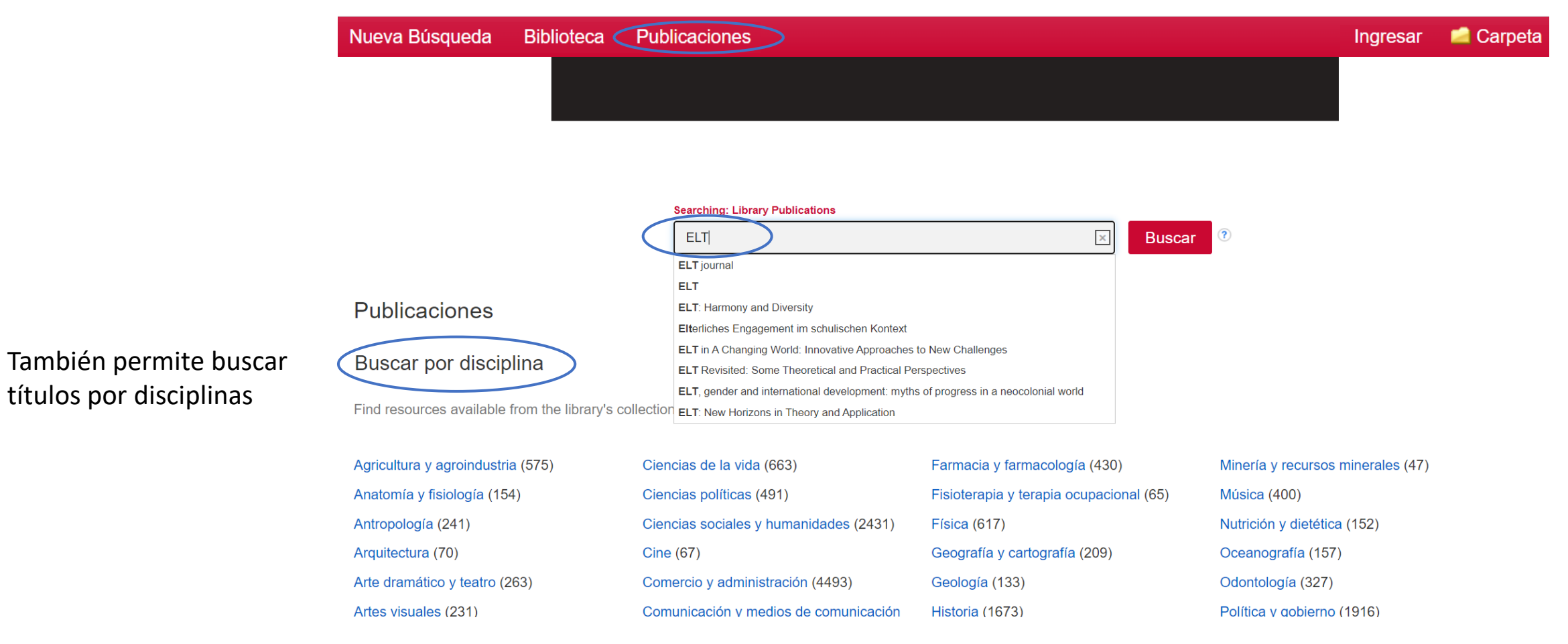

#### Para aclarar dudas, favor comunicarse a [bibliotecasudp@mail.udp.cl](mailto:ailto:ailto:bibliotecasudp@mail.udp.cl)